# epati

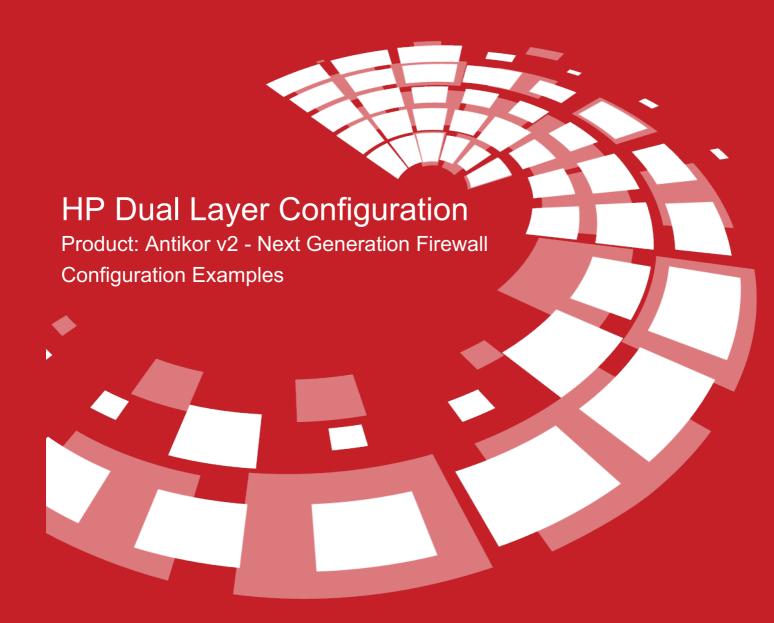

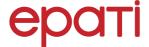

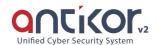

## **HP Dual Layer Configuration**

#### **Summary**

Dual Layer Networking prepared to ensure LAN's traffic flow among themselves without reaching Antikor v2. If any client which in a LAN wants to reach an external address, it shall get service from Antikor v2 otherwise it wants to reach an internal but different LAN, it will suffice to get service from backbone switch.

#### **Network Topology**

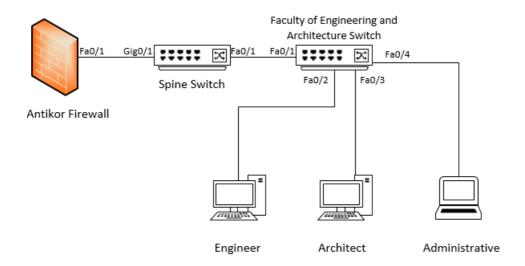

### **Configurations**

The configurations these are required for the backbone switch shown below:

Spine Switch

```
Running configuration:

; J9019B Configuration Editor; Created on release #Q.11.17

hostname "Spine_Switch"
snmp-server community "public" Unrestricted

vlan 1

name "DEFAULT_VLAN"
exit

vlan 100

name "Engineer"
ip address 10.33.100.1 255.255.255.0
tagged 1-2
exit

vlan 101

name "Architect"
ip address 10.33.101.1 255.255.255.0
tagged 1-2
exit

vlan 102

name "Administrative"
ip address 10.33.102.1 255.255.255.0
tagged 1-2
exit

aaa authentication telnet login radius local
aaa authentication telnet enable radius local
aaa authentication ssh enable radius local
end
```

Faculty of Engineering and Architecture Switch

Note: Depending on demand, more endpoints can be carried as many times as desired.

```
Running configuration:

; J9019B Configuration Editor; Created on release #Q.11.17

hostname "Engineer_Architect"
snmp-server community "public" Unrestricted
vlan 1
name "DEFAULT_VLAN"
exit
vlan 100
name "Engineer"
ip address 10.33.100.2 255.255.255.0
tagged 1
untagged 2
exit
vlan 101
name "Architect"
ip address 10.33.101.2 255.255.255.0
tagged 1
untagged 3
exit
vlan 102
name "Administrative"
ip address 10.33.102.2 255.255.255.0
tagged 1
untagged 4
exit
```

#### **Testing**

When we run traceroute from PC 2 to PC 0, we saw that the traffic did not go as far as Antikor v2 and turn around to right destination Network from Backbone Switch.

```
Packet Tracer PC Command Line 1.0
PC>ipconfig
FastEthernet0 Connection: (default port)
  Link-local IPv6 Address.....: FE80::201:43FF:FE47:A1B7
  IP Address..... 10.33.102.3
  Subnet Mask..... 255.255.255.0
  Default Gateway..... 10.33.102.1
PC>tracert 10.33.100.3
Tracing route to 10.33.100.3 over a maximum of 30 hops:
                             10.33.102.1
             0 ms
                      0 ms
    0 ms
             0 ms
                      0 ms
                               10.33.100.3
Trace complete.
PC>
```

Please follow Antikor v2 Dual Layer Configurations Manual for required settings on the Antikor v2 side.

#### **Troubleshooting**

| Executing Command | Error Message                                                                                  | Solution Proposal              |
|-------------------|------------------------------------------------------------------------------------------------|--------------------------------|
| ping<br>10.2.1.2  | — Ping statistics for 10.0.0.1 — 5 packets transmitted, 0 packets received, 100.0% packet loss | Check the status of the ports. |
|                   |                                                                                                | Review VLAN settings.          |

ePati Cyber Security Technologies Inc. Mersin Universitesi Ciftlikkoy Kampusu Teknopark Idari Binasi Kat: 4 No: 411 Zip Code: 33343 Yenisehir / MERSIN / TURKIYE

www.epati.com.tr info@epati.com.tr

+90 324 361 02 33

**+**90 324 361 02 39

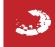